# **Module 4: ZFIN Resources**

## **Aims**

- Use the ZFIN Single-Box Search to find information on
	- $\circ$  human disease models
	- $\circ$  expression phenotypes
	- $\circ$  mutation details
- Two categories of Antibodies: Curated antibodies in ZFIN and user-contributed antibodies in the Community Antibody Wiki
- An introduction to the Alliance of Genome Resources
- A reminder of where to report sequence assembly problems

#### **OVERVIEW:**

The zebrafish model organism database **ZFIN** (https://zfin.org/) provides curated data on zebrafish genes, including gene expression, phenotypes, gene function, mutants, transgenic lines, zebrafish models of human disease, and orthology. This data can be searched, browsed and downloaded. This Module will focus on finding information on zebrafish **human disease models, expression phenotypes,** and **mutation details,** with an emphasis on the Single-box faceted search (https://zfin.org/search?q=).

ZFIN continues to provide a platform for researchers to contribute their antibody data and experimental protocols, in the **Antibody and Protocol Wikis.** Users should search the Antibody Wiki in addition to ZFIN to find information on antibodies.

ZFIN is now part of the **Alliance of Genome Resources**, (https://www.alliancegenome.org/) a consortium of 6 model organism databases (MODs) and the Gene Ontology (GO) database. The goal of the **Alliance** is to provide users a central location to access and compare human and model organism data. The Alliance site currently provides data on genes, alleles, gene ontology, orthology, and human disease, as well as a genome browser (JBrowse), with links to gene expression at the MODs and GEO. New features are continually being added to the Alliance.

ZFIN is part of the GRC Consortium (https://www.ncbi.nlm.nih.gov/grc), and zebrafish sequence assembly problems can be reported at the GRC website, or by e-mail to ZFIN (zfinadmn@zfin.org).

#### **LIST OF ALL EXAMPLES:**

#### **Human Disease examples**:

Find all curated zebrafish human disease models.

Which diseases are associated with the human ortholog of *mecp2*?

What genes are associated with **Cornelia de Lange syndrome**, and are there zebrafish genetic models?

What genes are associated with **hepatocellular carcinoma**? What type of zebrafish models exist?

What are the phenotypes of the "AB + MO3-nipblb" disease model fish?

### **Expression Phenotype examples:**

Find all phenotypes with a misexpressed gene.

Which phenotypes have a perturbed *pitx2* expression?

Which fish have gene expression phenotypes in **Rohon-Beard neurons**?

### **Mutation Detail examples:**

What mutants are available for the **fgf8a** gene and what are their details?

What are the mutation details for the **ti282a** mutant?

#### **Antibody example:**

Use the "Ab-S58 Wiki Page" link on the ZFIN Ab-S58 antibody page to find user comments on the antibody.

### **Alliance examples:**

Use the Alliance link on the ZFIN **sox10** gene to navigate to the Alliance zebrafish **sox10** page.

Use the Alliance link on the ZFIN Cornelia de Lange syndrome disease page to find a mouse allele that is associated with the syndrome.

#### **Human Disease Overview:**

- ZFIN curators curate zebrafish models of human disease from publications, and link publications to diseases.
- Disease models can include mutations, knockdown reagents, and experimental conditions.
- ZFIN human disease terms are from the Disease Ontology. ZFIN Disease pages include a list of human genes associated with that disease (via OMIM), and zebrafish orthologs of the human genes. ZFIN Gene pages include a Disease section.

#### **Disease Statistics:**

- Over 1700 publications have been associated with a disease in ZFIN.
- Zebrafish models for 315 human diseases have been curated.

### **Disease Example 1**

### Find all ZFIN-curated zebrafish disease models.

- 1. On the ZFIN home page (zfin.org), Click on "Go" next to the Single Box search. https://zfin.org/search?q=
- 2. Select the "Human Disease" category
- 3. In the "Disease Model" facet, "Fish" sub-facet, select "Any".

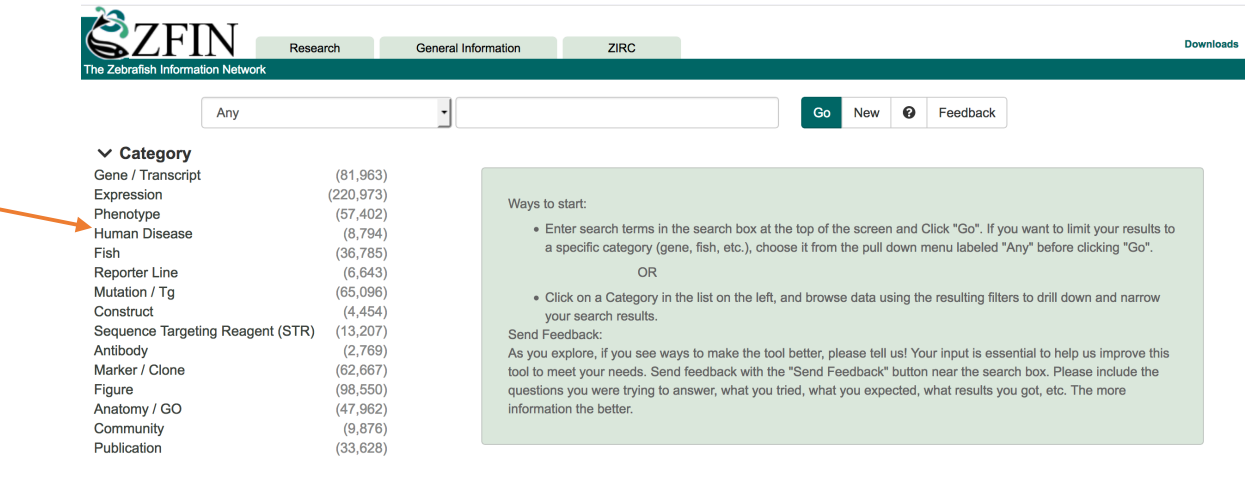

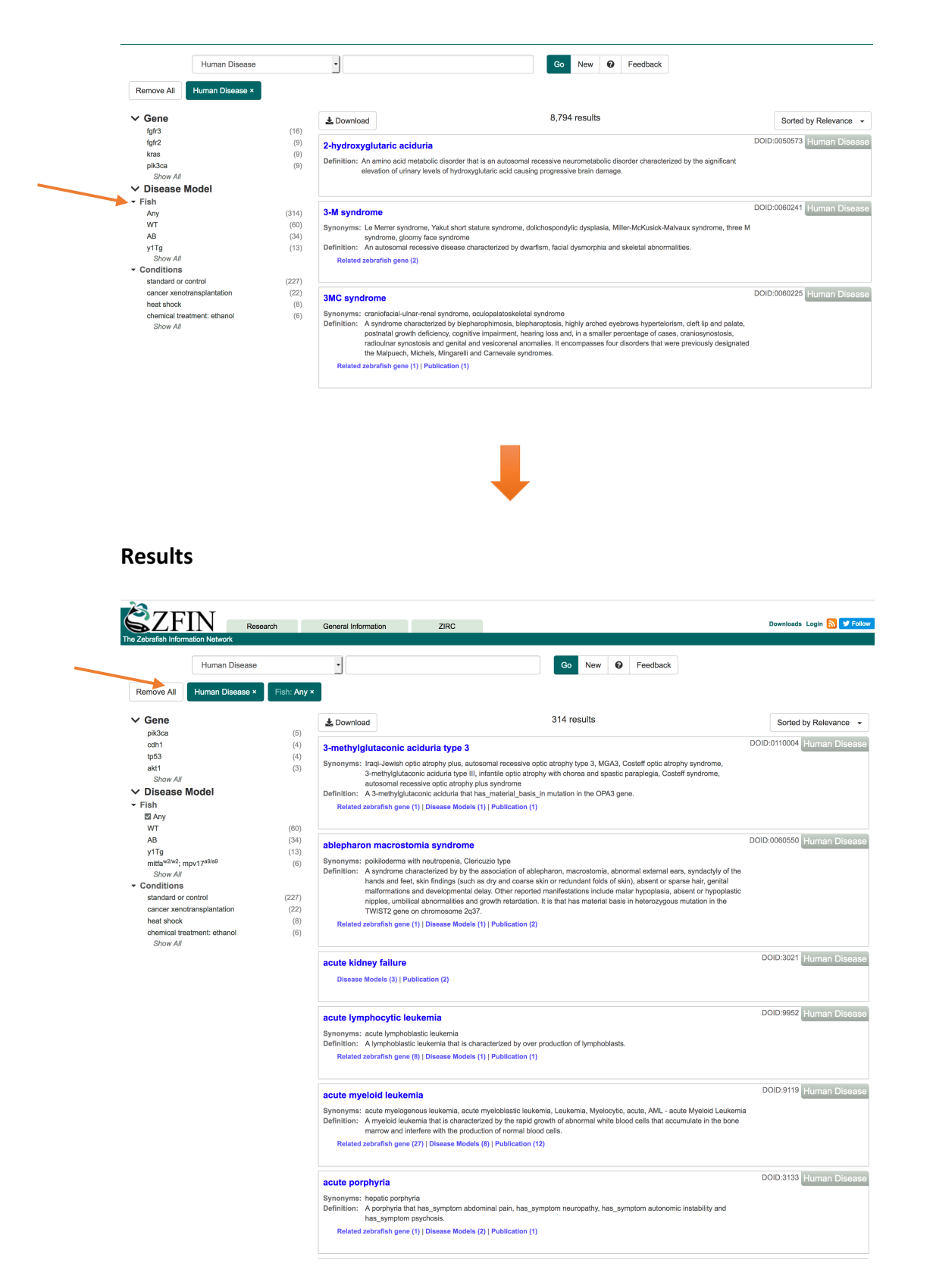

**Tip**: Single-box Search Help can be accessed by clicking on the nearby "?" icon: https://wiki.zfin.org/display/general/ZFIN+Single+Box+Search+Help

# **Disease Example 2**

## **Which diseases are associated with the human ortholog of** *mecp2***?**

- 1. On the ZFIN home page, type "mecp2" into the Single Box Search.
- 2. Select "mecp2" from the search results to go to the *mecp2* gene page.
	- a. **Hint**: you can click on the arrow next to "mecp2" in the autocomplete options list to go directly to the *mecp2* gene page.

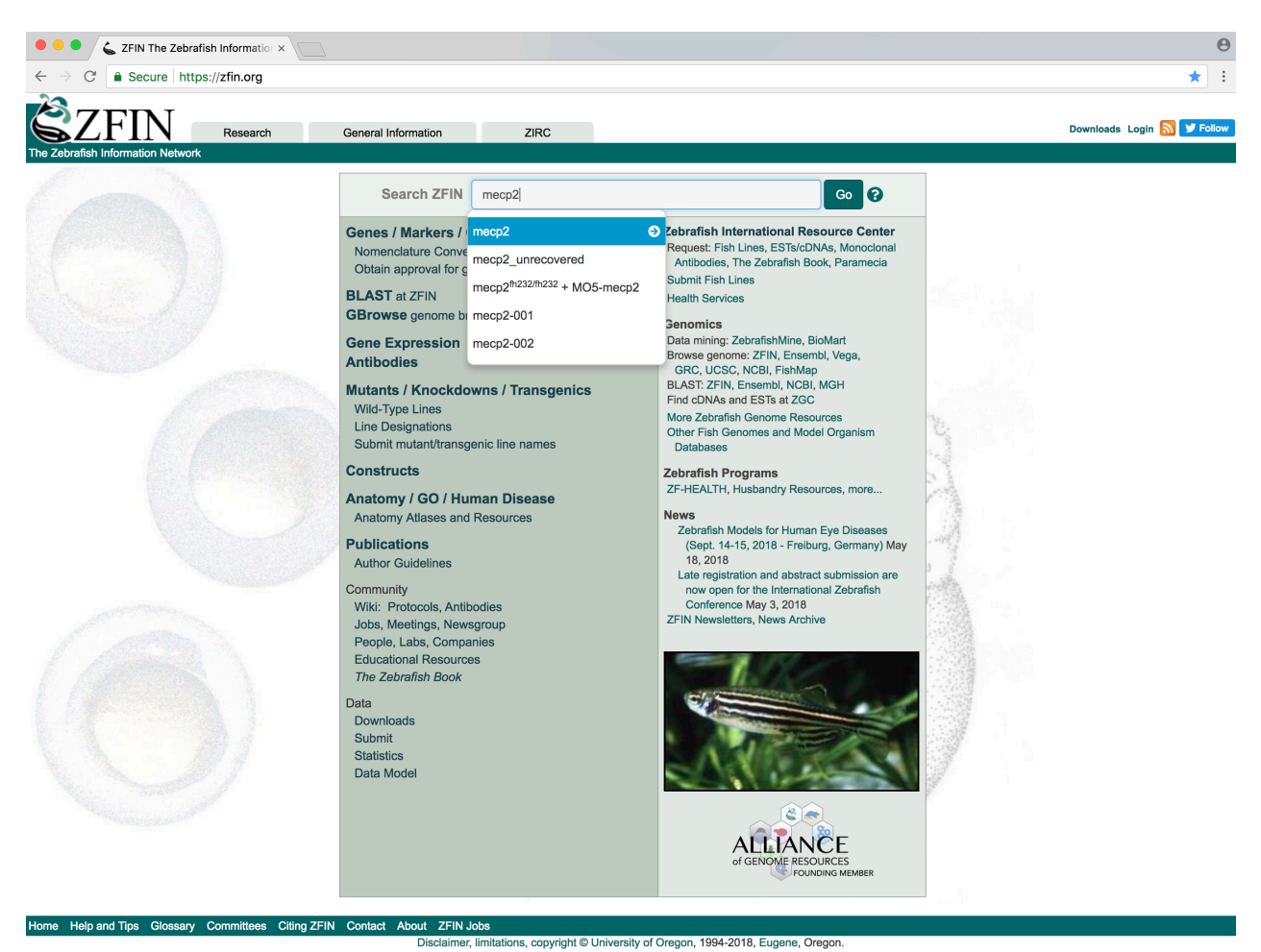

ZFIN logo design by Kari Pape, Un

# 3. Scroll to the "DISEASE ASSOCIATED WITH mecp2 HUMAN ORTHOLOG" section

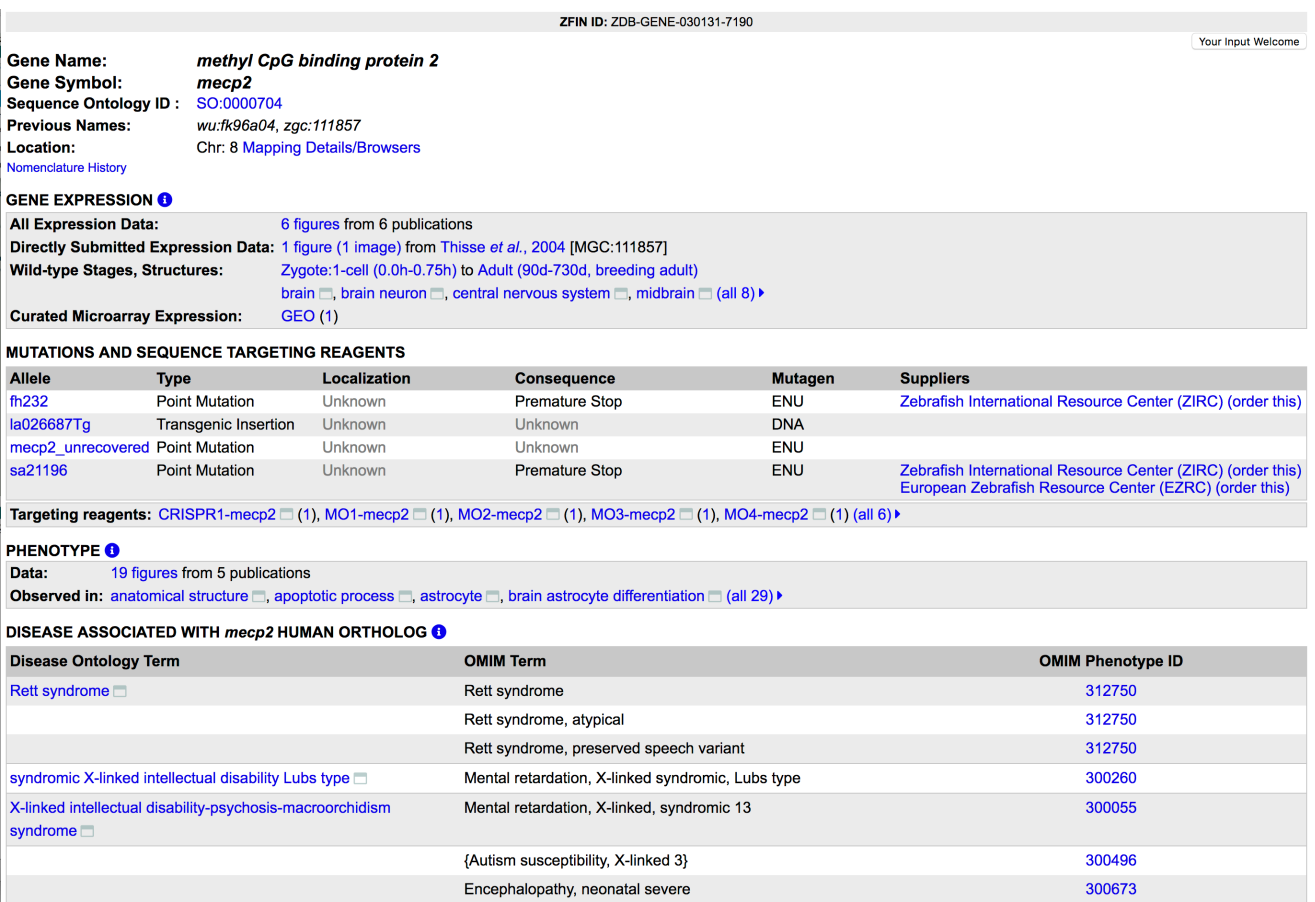

Show first 5 records

÷

#### **Disease Example 3**

## What genes are associated with **Cornelia de Lange syndrome**, and are there zebrafish genetic **models?**

- 1. Search for "Cornelia de Lange syndrome" using the Single Box Search.
- 2. Select term from results list and navigate to the ZFIN "Cornelia de Lange syndrome" disease page.
- 3. Scroll to the "GENES INVOLVED" and "ZEBRAFISH MODELS" sections.

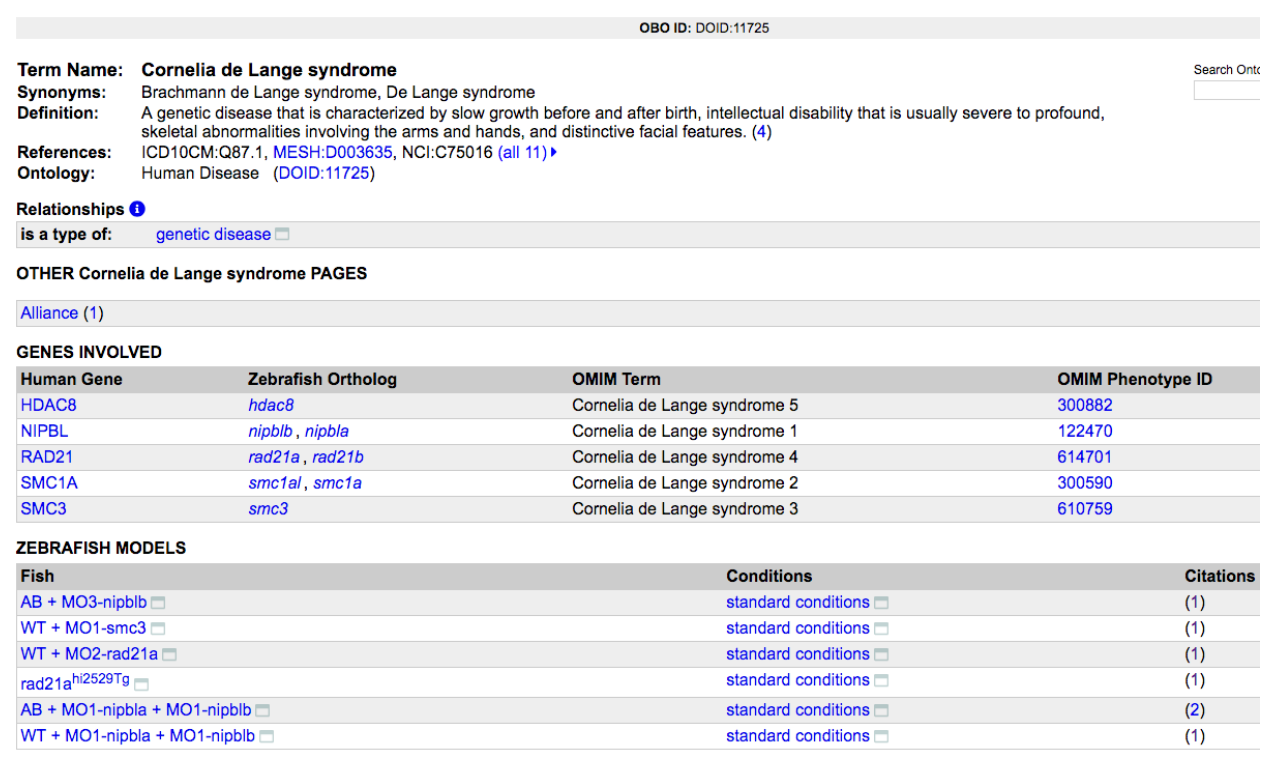

**Note**: Zebrafish mutant and morphant disease models (such as "AB+ MO3-nipblb" or "rad21a $^{\text{hi2529Tg}}$ ") are curated from the literature by ZFIN curators, based on author statements in publications.

#### **Disease Example 4**

## What genes are associated with **hepatocellular carcinoma**? What type of zebrafish models **exist?**

- 1. Search for "hepatocellular carcinoma" using the Single Box Search.
- 2. Select term from results and navigate to the ZFIN disease page for "hepatocellular carcinoma".
- 3. Scroll to the "ZEBRAFISH MODELS" section.

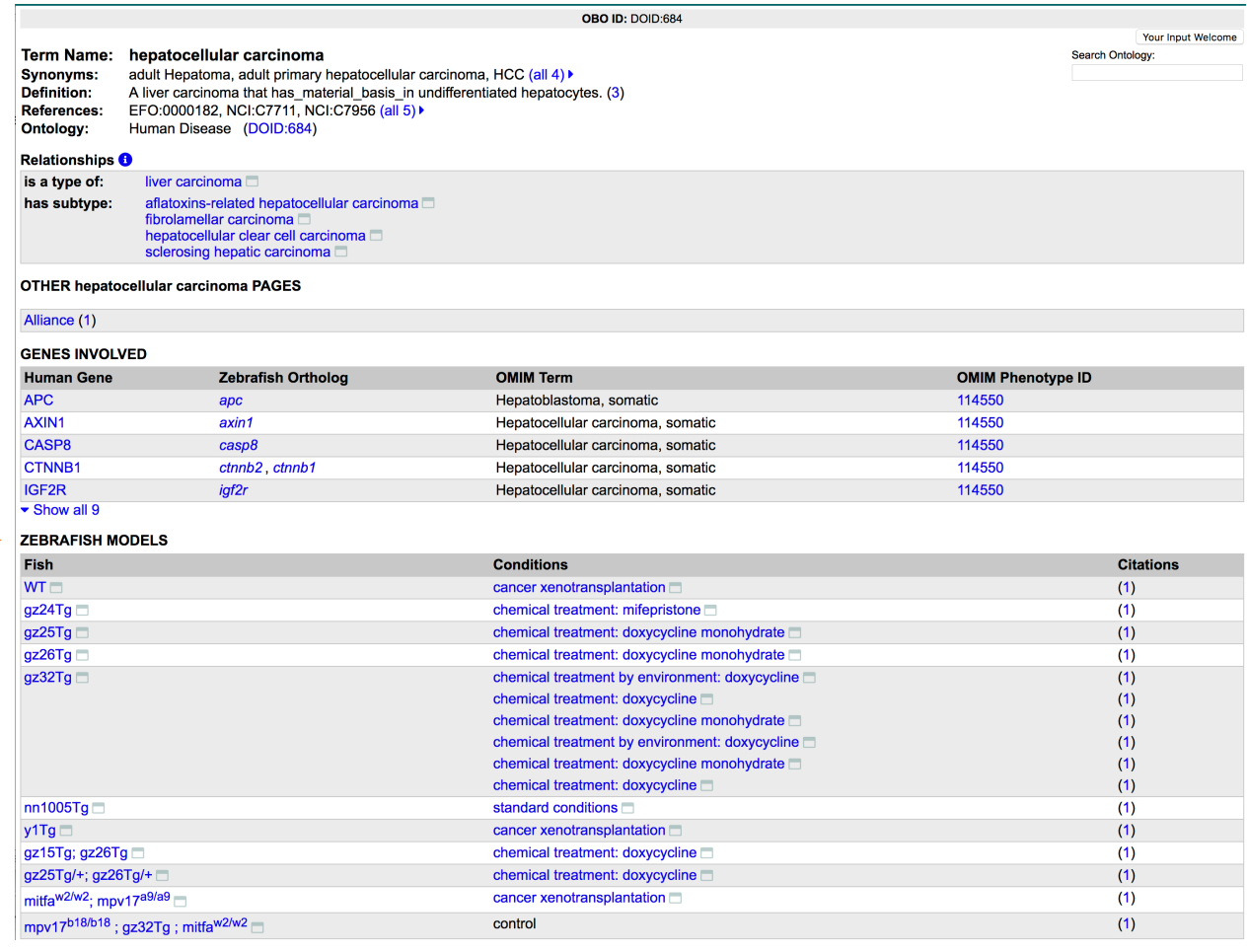

#### **Note**:

Some disease models are a result of chemical treatments or cancer xenotransplantation **Tip**:

Click on the icon next to the Fish line designation to see the full name and components of the fish.

#### **Disease Example 5**

What are the phenotypes of the "AB + MO3-nipblb" fish used to model Cornelia de Lange syndrome?

- 1. Search for "AB + MO3-nipblb" using the Single-Box Search (or navigate from the Cornelia de Lange syndrome disease page, ZEBRAFISH MODELS section, from Disease Example 3)
- 2. Navigate to the ZFIN "AB+ MO3-nipblb" FISH page.
- 3. Scroll to the "PHENOTYPE" section

|                                                                   | <b>ZFIN ID: ZDB-FISH-150901-4291</b>                    |                                                            |                                                           |                                    |                                                                      |
|-------------------------------------------------------------------|---------------------------------------------------------|------------------------------------------------------------|-----------------------------------------------------------|------------------------------------|----------------------------------------------------------------------|
| Fish name:<br>Genotype:<br><b>Targeting Reagent:</b>              | AB + MO3-nipblb<br>$AB \Box$<br>$MO3$ -nipblb $\square$ |                                                            |                                                           |                                    |                                                                      |
| <b>HUMAN DISEASE MODELED by AB + MO3-nipblb</b>                   |                                                         |                                                            |                                                           |                                    |                                                                      |
| <b>Human Disease</b>                                              |                                                         |                                                            | <b>Conditions</b>                                         |                                    | <b>Citations</b>                                                     |
| Cornelia de Lange syndrome                                        |                                                         |                                                            | standard conditions                                       |                                    | Pistocchi et al., 2013                                               |
| <b>GENE EXPRESSION O</b><br>Gene expression in AB + MO3-nipblb    |                                                         |                                                            |                                                           |                                    |                                                                      |
| <b>RNA</b> expression                                             |                                                         |                                                            |                                                           |                                    |                                                                      |
| <b>Expressed Gene</b>                                             | <b>Structure</b>                                        |                                                            | <b>Conditions</b>                                         |                                    | <b>Figures</b>                                                       |
| axin2                                                             | hindbrain $\Box$                                        |                                                            | standard conditions                                       |                                    | Fig. 4 from Pistocchi et al., 2013                                   |
| ccnd1                                                             | whole organism $\Box$                                   |                                                            | standard conditions                                       |                                    | Fig. 6 from Fazio et al., 2016<br>Fig. 5 from Pistocchi et al., 2013 |
| wnt1                                                              | hindbrain $\Box$                                        |                                                            | standard conditions                                       |                                    | Fig. 4 from Pistocchi et al., 2013                                   |
| <b>Protein expression</b>                                         |                                                         |                                                            |                                                           |                                    |                                                                      |
| <b>Antibody</b>                                                   | <b>Antigen Genes</b>                                    | <b>Structure</b>                                           | <b>Conditions</b>                                         |                                    | <b>Figures</b>                                                       |
| Ab1-ccnd1                                                         | ccnd1                                                   | whole organism $\Box$                                      |                                                           | standard conditions                | Fig. 6 from Fazio et al., 2016                                       |
| Reporter gene expression No data available                        |                                                         |                                                            |                                                           |                                    |                                                                      |
| <b>PHENOTYPE ®</b><br>Phenotype in AB + MO3-nipblb                |                                                         |                                                            |                                                           |                                    |                                                                      |
| Phenotype                                                         |                                                         |                                                            | <b>Conditions</b>                                         | <b>Figures</b>                     |                                                                      |
| apoptotic process increased occurrence, abnormal                  |                                                         |                                                            | standard conditions                                       |                                    | Fig. 3 from Pistocchi et al., 2013                                   |
| brain decreased size, abnormal                                    |                                                         |                                                            | standard conditions                                       |                                    | Fig. 2 from Pistocchi et al., 2013                                   |
| cell proliferation disrupted, abnormal                            |                                                         |                                                            | standard conditions                                       | Fig. 4 from Fazio et al., 2016     |                                                                      |
| central nervous system development disrupted, abnormal            |                                                         |                                                            | standard conditions                                       |                                    | Fig. 5 from Pistocchi et al., 2013                                   |
| eye decreased size, abnormal                                      |                                                         |                                                            | standard conditions                                       |                                    | Fig. 2 from Pistocchi et al., 2013                                   |
| neural tube apoptotic, abnormal                                   |                                                         |                                                            | standard conditions                                       |                                    | Fig. 3 from Pistocchi et al., 2013                                   |
| neural tube apoptotic process increased occurrence, abnormal      |                                                         |                                                            | standard conditions<br>Fig. 4 from Fazio et al., 2016     |                                    |                                                                      |
| post-vent region curved, abnormal                                 |                                                         |                                                            | standard conditions<br>Fig. 2 from Pistocchi et al., 2013 |                                    |                                                                      |
| post-vent region decreased length, abnormal                       |                                                         |                                                            | standard conditions                                       | Fig. 2 from Pistocchi et al., 2013 |                                                                      |
| regulation of canonical Wnt signaling pathway disrupted, abnormal |                                                         |                                                            | standard conditions                                       | Fig. 5 from Pistocchi et al., 2013 |                                                                      |
|                                                                   |                                                         | whole organism ccnd1 expression decreased amount, abnormal | standard conditions $\Box$                                |                                    | Fig. 6 from Fazio et al., 2016                                       |
| ▲ Show first 5 phenotypes                                         |                                                         |                                                            |                                                           |                                    |                                                                      |

**CITATIONS** (3)

**Note** the "Expression Phenotype" in the Phenotype list: "whole organism *ccnd1* expression decreased amount, abnormal".

**Extra exercise:** Navigate to the scn1laa<sup>sa1674/sa1674</sup>(TL) fish page. Which disease does this fish model? Go to the PHENOTYPE section. Note the Phenotypes with the "ameliorated" tag. Which conditions ameliorate the locomotory behavior and nerve impulse transmission phenotypes?

### **Expression Phenotypes Overview:**

- Gene expression patterns in mutants frequently differ from patterns in wild-type animals. These differences provide information on genetic interactions and pathways.
- ZFIN curates differences between perturbed and wild-type gene expression patterns using a limited number of terms ("increased amount", "decreased amount", "absent", "mislocalised", "spatial pattern", "increased distribution" and "decreased distribution") and the tags "abnormal" and "ameliorated".
- Expression Phenotypes can be explored using the "Misexpressed gene" facet in five Single-box search categories: Gene/Transcript, Phenotype, Fish, Mutation/Tg and Figure.

### **Expression Phenotype Statistics**

- 912 publications have been curated for expression phenotypes
- 1879 misexpressed genes and over 11000 expression phenotypes have been recorded.

# **Expression Phenotype Example 1.**

Find all phenotypes involving a misexpressed gene.

- 1. Go to the Single Box Search  $(\frac{https://zfin.org/search?q=)}$
- 2. Select the Phenotype Category.
- 3. Go to the "Misexpressed gene" subfacet and select "Any".

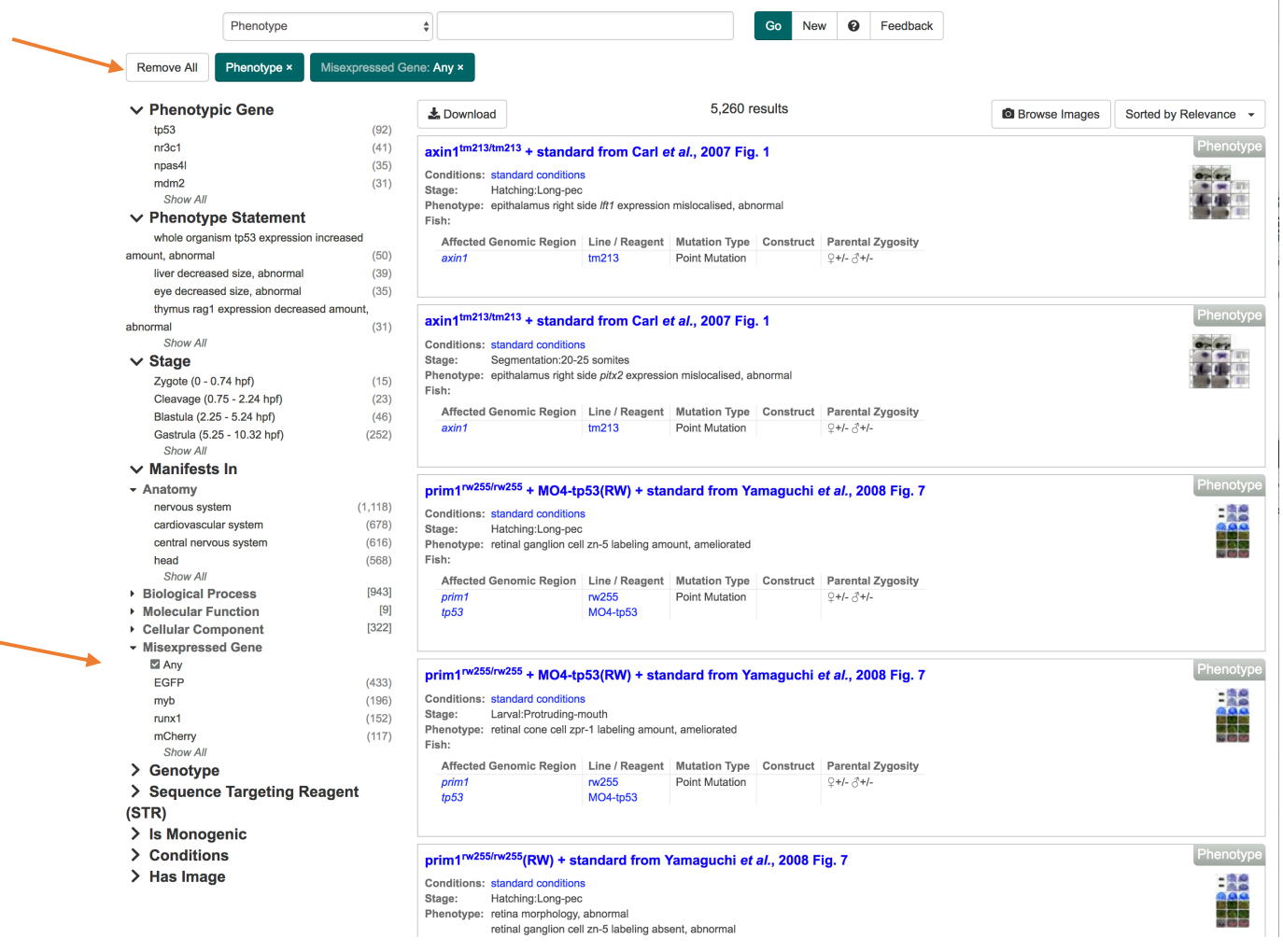

# **Expression Phenotype Example 2.**

**Which phenotypes have a perturbed** *pitx2* **gene expression?** 

- 1. Go to the Single Box Search (https://zfin.org/search?q=)
- 2. Select the Phenotype Category.
- 3. Go to the "Misexpressed gene" subfacet and click on "Show All".

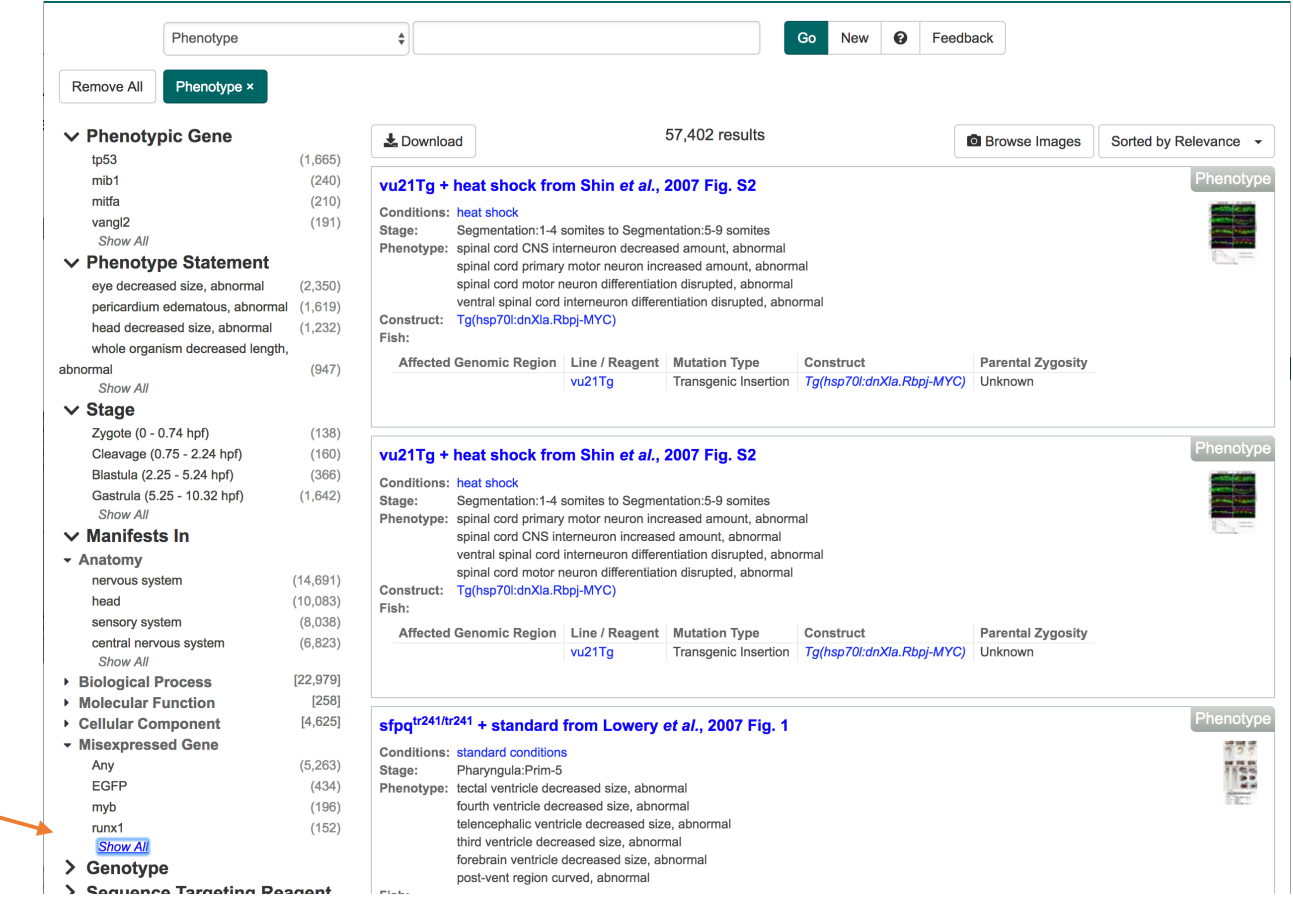

4. Type "pitx2" in the "Misexpressed Gene" popup

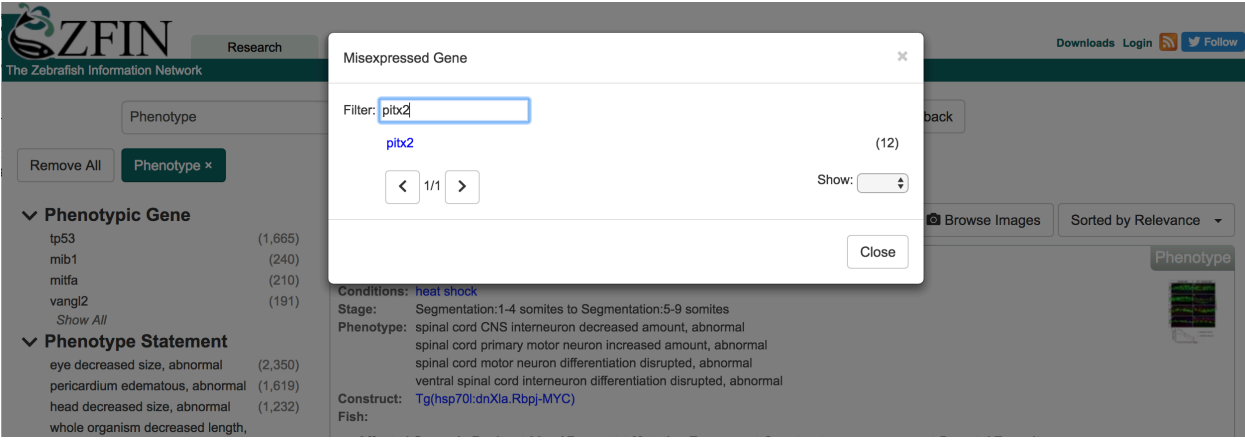

# **Results**:

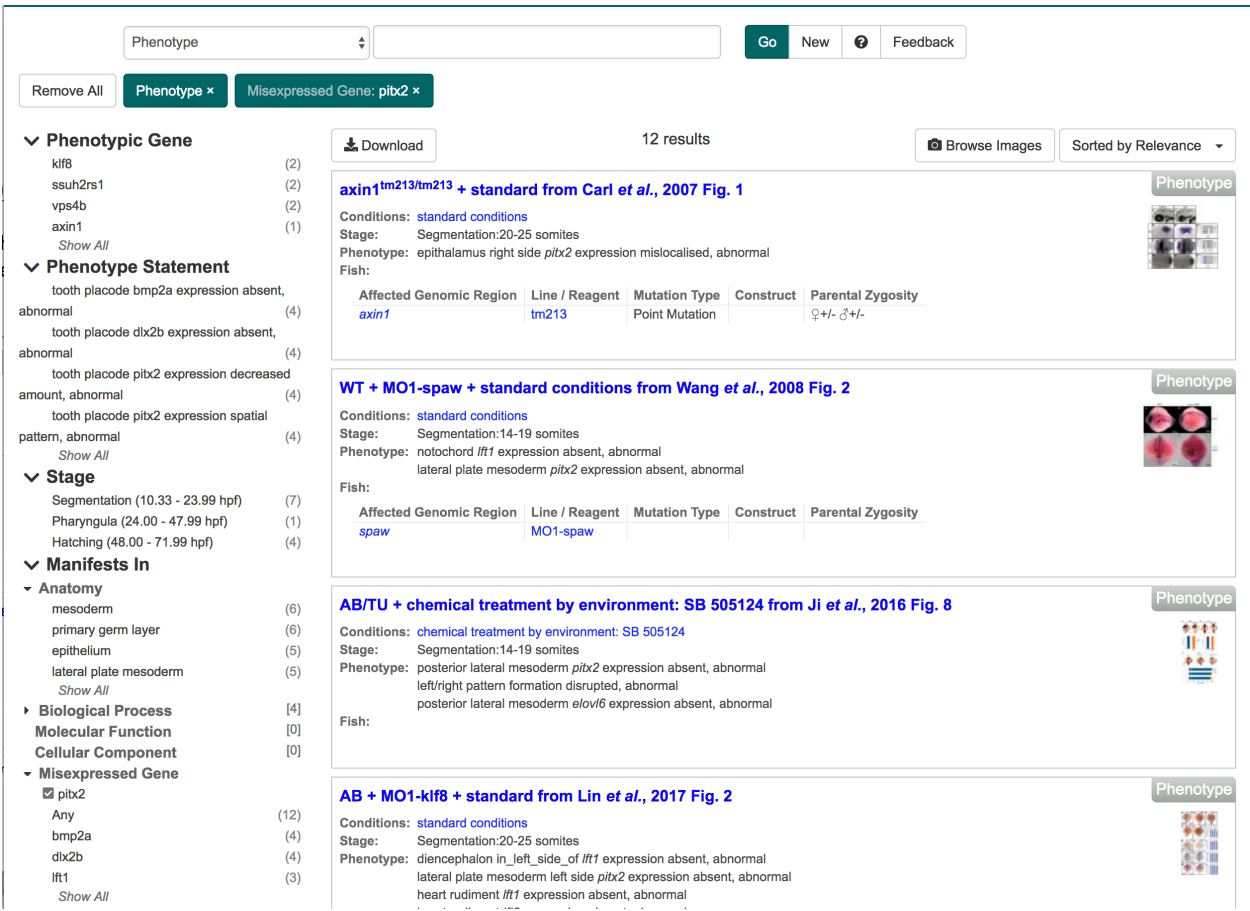

# **Expression Phenotype Example 3.**

**Which fish have gene expression phenotypes in Rohon-Beard neurons?** 

- 1. Go to the Single Box Search  $(https://zfin.org/search?q=)$
- 2. Select the Phenotype Category.
- 3. Go to the "Misexpressed gene" subfacet and select "Any".
- 4. Go to the "Manifests in" subfacet and click on "Show All"

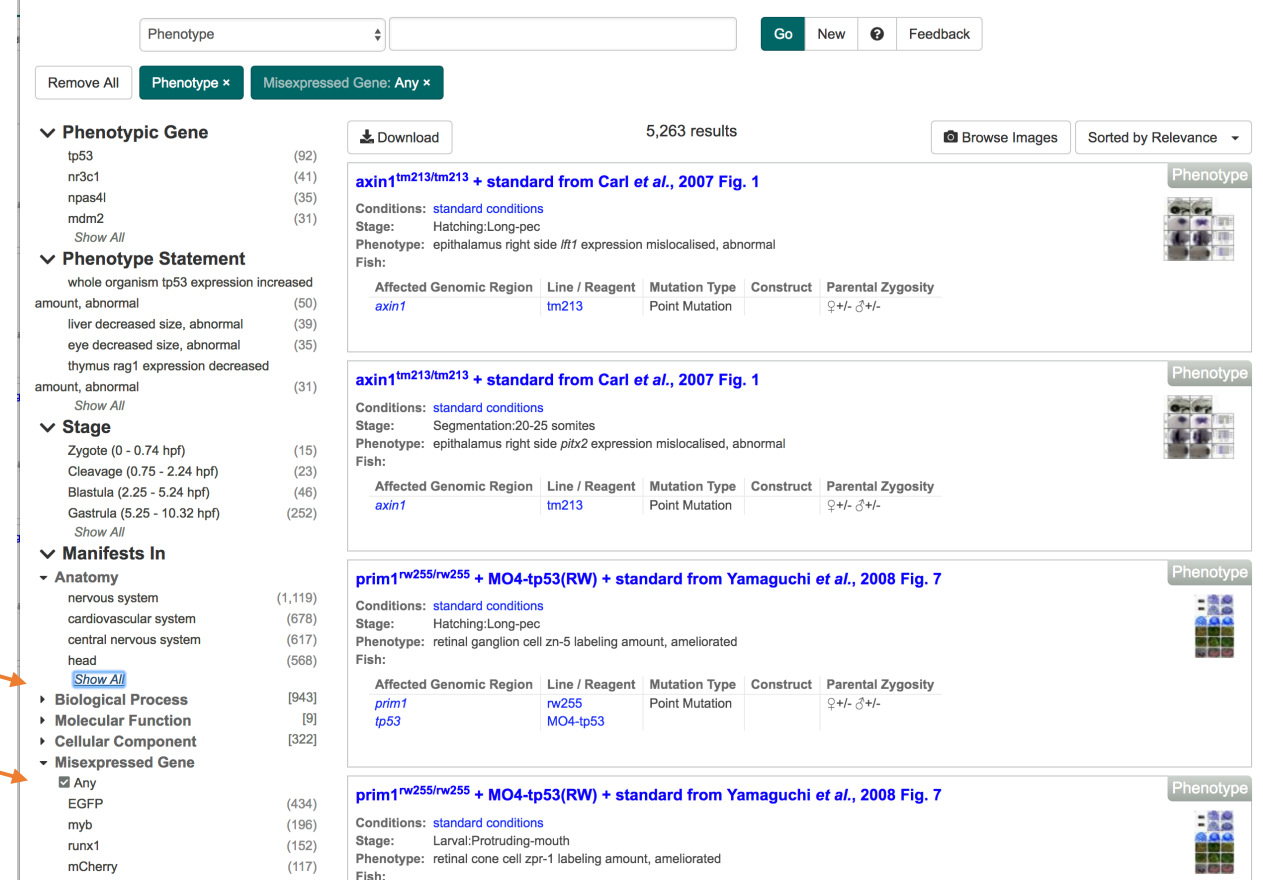

5. In the resulting Anatomy popup, type "Rohon" and select "Rohon-Beard neuron" from the list.

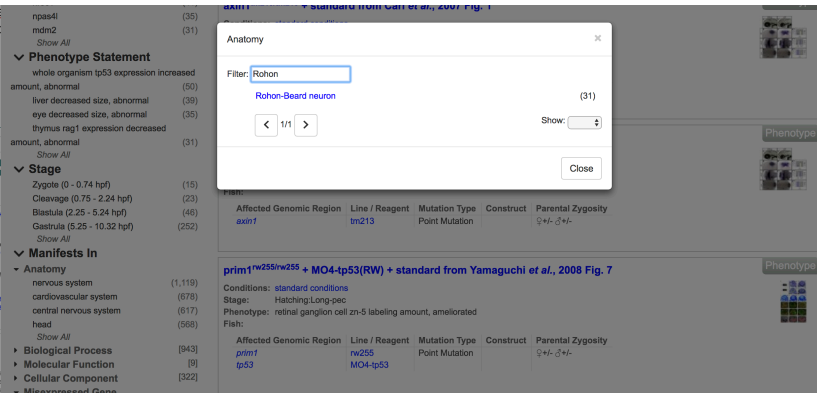

#### **Results**:

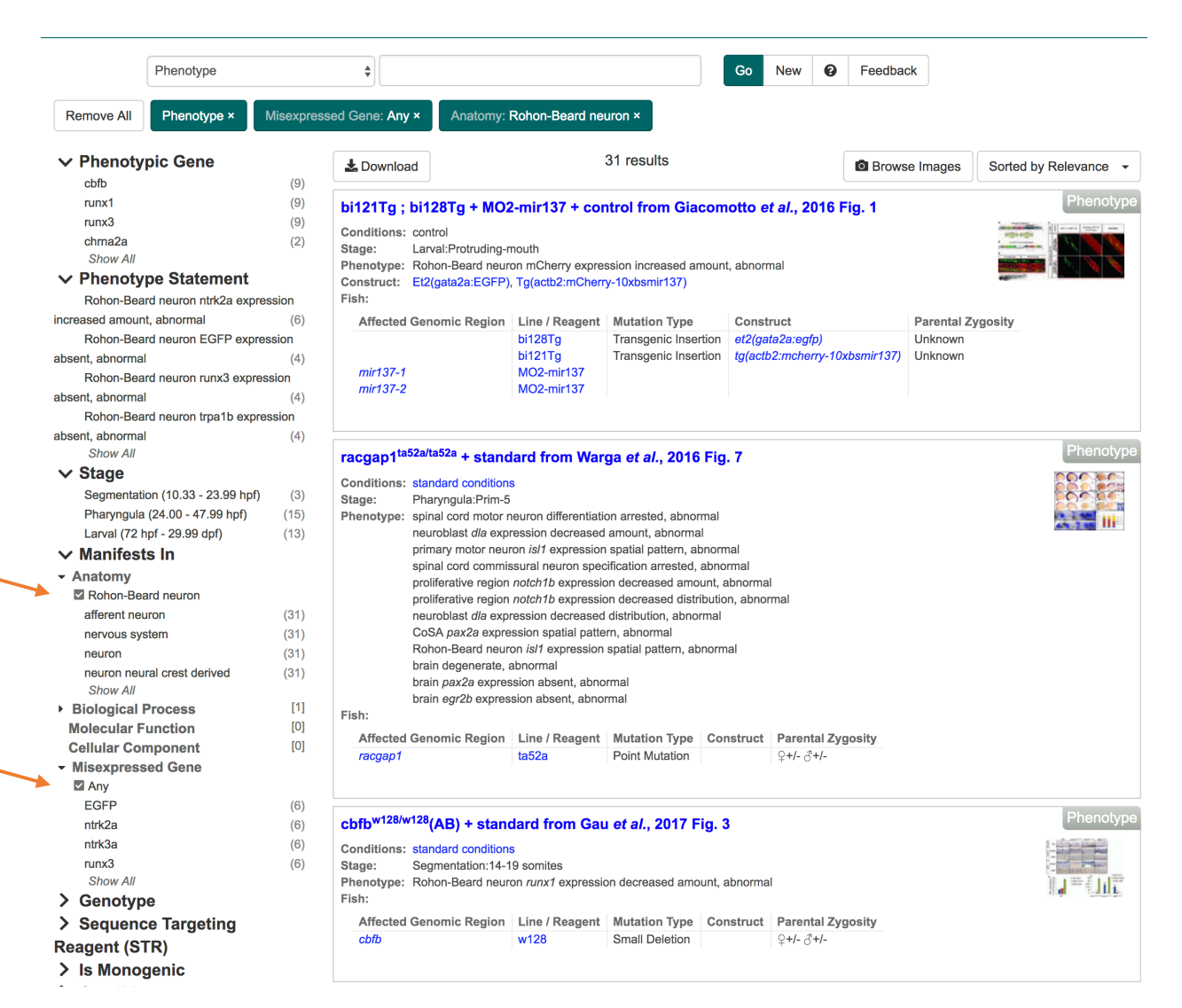

#### **Mutation Details Overview:**

- Mutation details information comes from data loads and publications.
- Mutation details are captured as reported by authors or by data provider (e.g. Sanger, Burgess Lab etc.)
- Details from publications are captured as stated by authors and information can be incomplete (e.g. C499T)
- Details captured include changes at the DNA/cDNA level, and transcript and protein consequences

## **Mutation Details Example 1.**

## **What mutants** are available for the *fgf8a* gene and what are their details?

- 1. Type fgf8a into the Single Box Search, and select the *fgf8a* gene from the results.
- 2. On the *fgf8a* gene page, scroll down to the "MUTATIONS AND SEQUENCE TARGETING REAGENTS" section

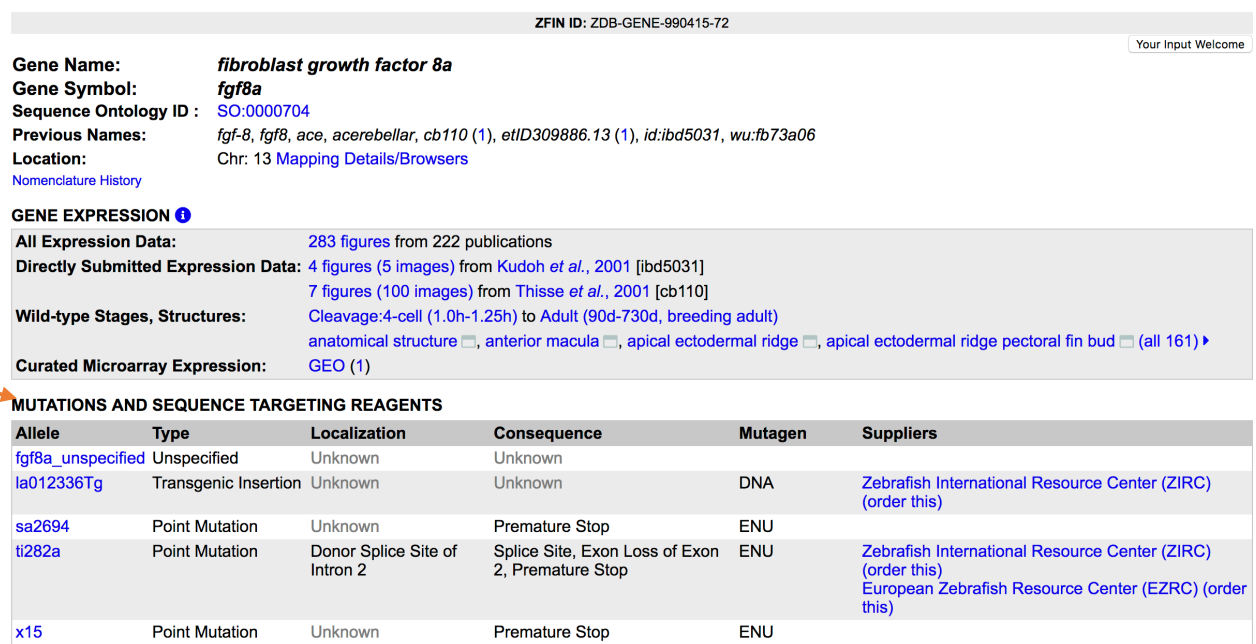

## **Mutation Details Example 2.**

٩

## **What are the mutation details for the ti282a mutant?**

- 1. From the fgf8a gene page "MUTATIONS AND SEQUENCE TARGETING REAGENTS" section, click on "ti282a".
- 2. Go to the "MUTATION DETAILS" section of the ti282a page.

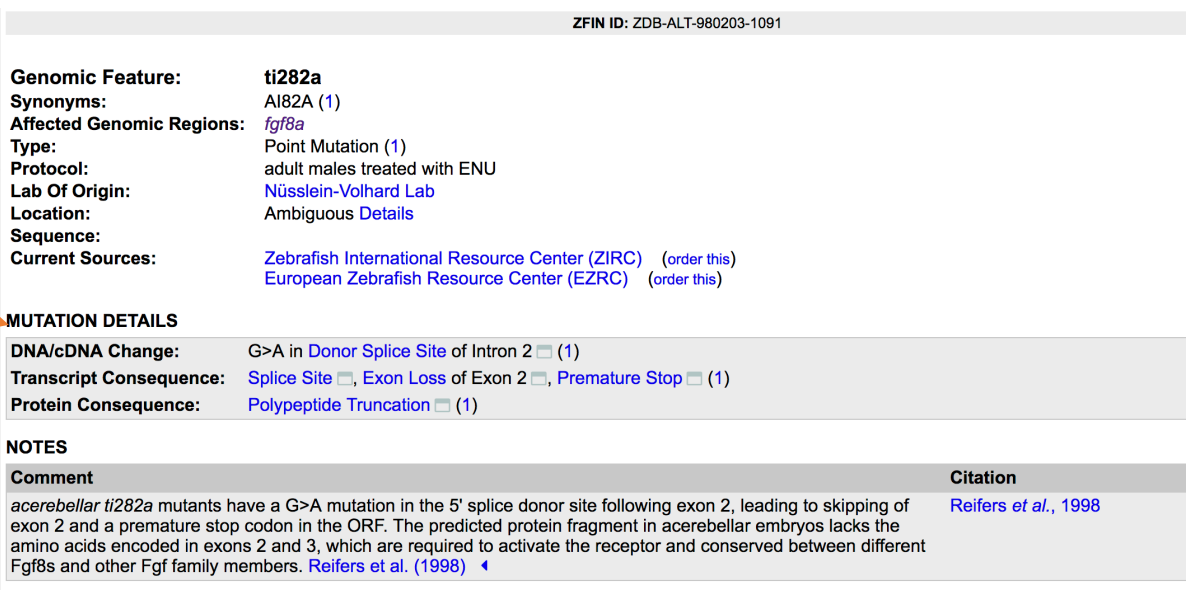

## **The Antibody and Protocol Wikis**

ZFIN continues to provide a platform for researchers to contribute their antibody data and experimental protocols, in the **Antibody and Protocol Wikis** (https://wiki.zfin.org/), linked from the ZFIN home page. Users can add antibodies and experimental protocols to the Wiki, and can comment on existing antibodies and protocols. The community-created antibodies in the Wiki are not in the ZFIN database, but can be searched in the Wiki (https://wiki.zfin.org/display/AB). ZFIN-curated antibodies are also represented in the Antibody wiki, and linked to/from the ZFIN antibody page.

### **Antibody Wiki Example**

Use the "Ab-S58 Wiki Page" link on the ZFIN **Ab-S58** antibody page to find user comments on the antibody. Does the antibody work with paraformaldehyde-fixed tissue?

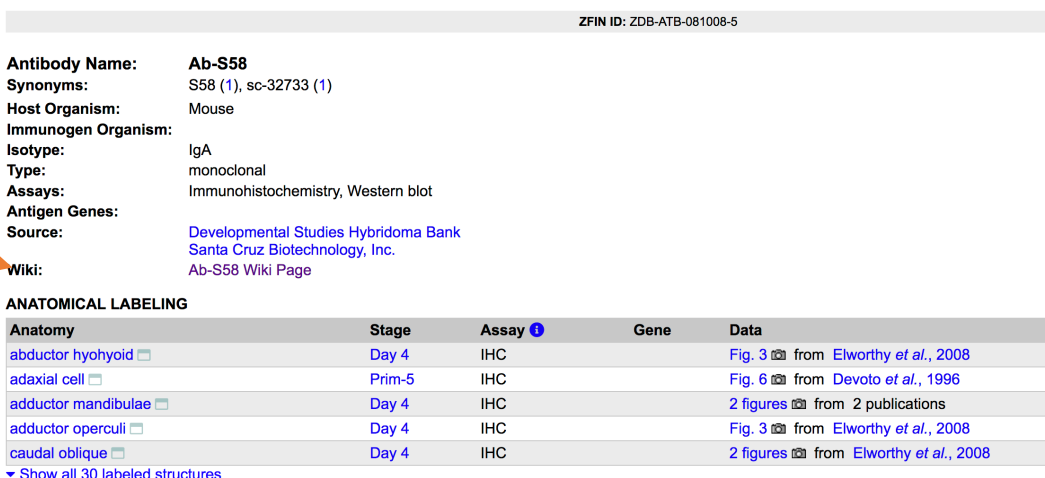

all 30 labeled structu

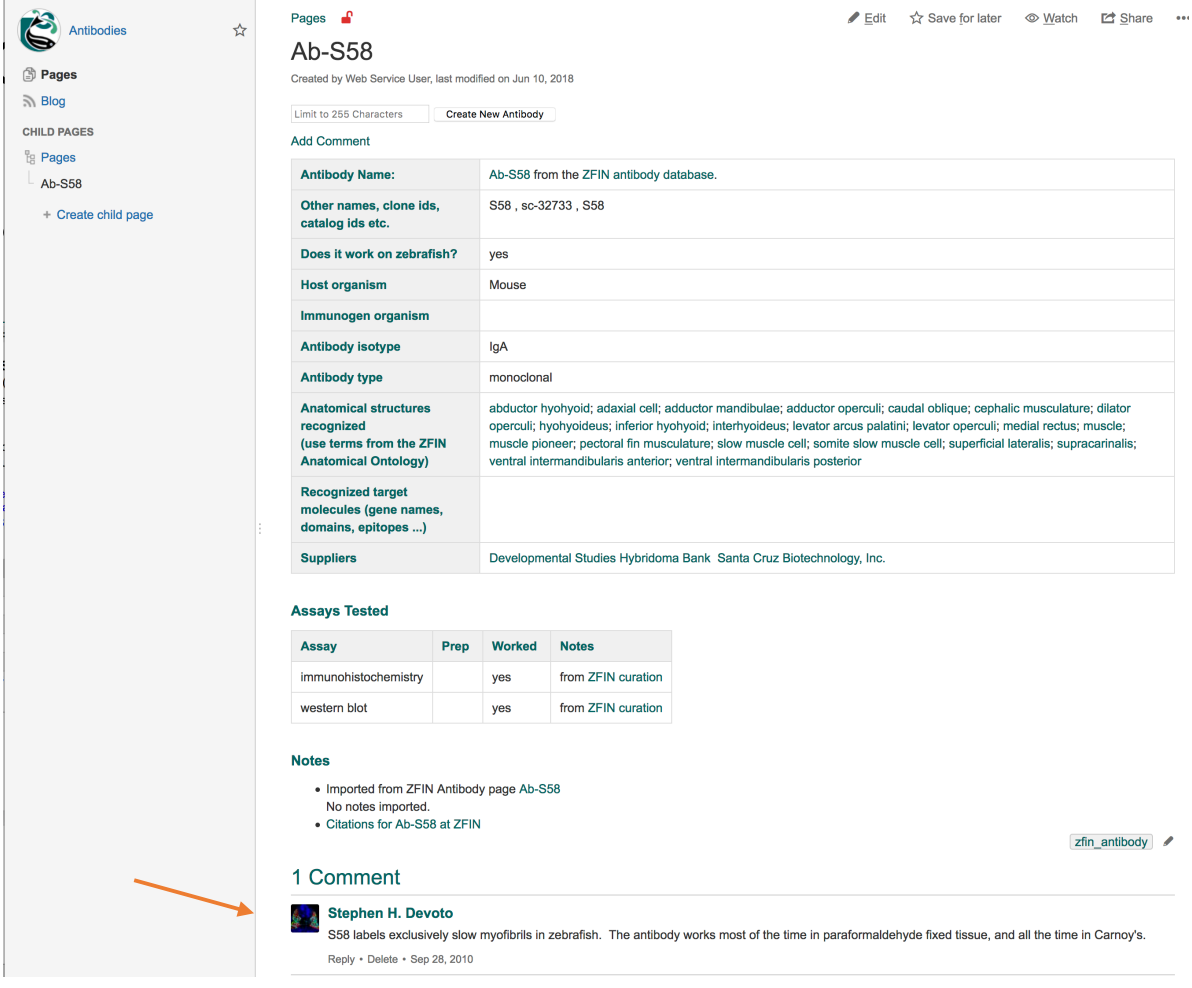

**Extra exercise**: Can you find an **aco2** antibody in ZFIN? In the Community Antibody Wiki?

#### **To search the Antibody Wiki:**

• https://wiki.zfin.org/display/AB

#### **To search the ZFIN database:**

- **ZFIN Antibody Search**: https://zfin.org/action/antibody/search
- **Single-box Antibody Category Search**: https://zfin.org/search?q=&fq=category%3A%22Antibody%22&category=Antibody

Note: The ZFIN Antibody Search and Single-Box Search currently do NOT search the Antibody Wiki.

#### **Alliance Overview:**

ZFIN is now part of the **Alliance of Genome Resources**, (https://www.alliancegenome.org/) a consortium of 6 model organism databases (MODs) (MGI, RGD, SGD, WormBase, FlyBase, ZFIN) and the Gene Ontology (GO) database. The goal of the **Alliance** is to provide users a central location to easily access and compare human and model organism data. Current data includes genes, alleles, GO, Orthology, Human Disease and JBrowse, with links to Expression data at the MODs and GEO. New data continues to be added.

#### **Alliance Example 1.**

Use the Alliance link on the ZFIN **Cornelia de Lange syndrome** disease page to find a mouse **allele** that is associated with the syndrome.

- 1. Navigate to the ZFIN Cornelia de Lange syndrome disease page
- 2. Scroll down to the "OTHER Cornelia de Lange syndrome PAGES" section.
- 3. Click on "Alliance".

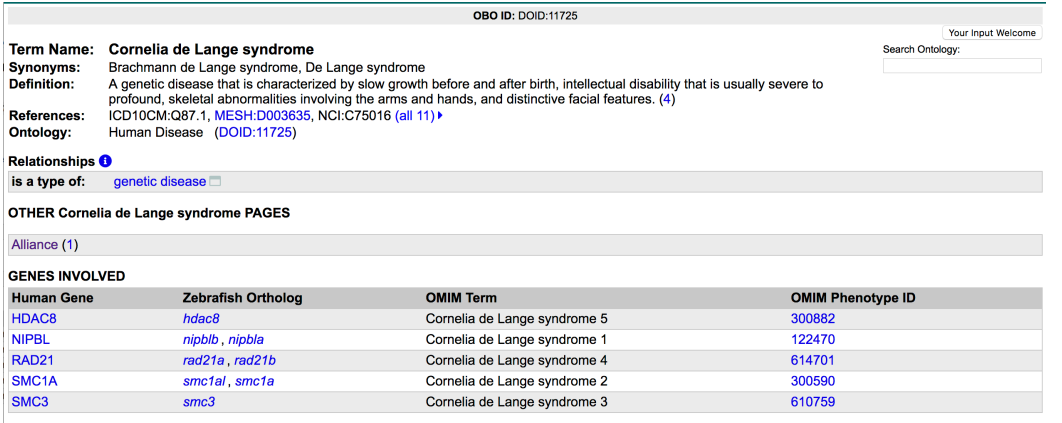

4. On the Alliance disease page, scroll down to the "Associations" section, and find the mouse Pds5a<sup>Gt(RRM243)Byg</sup> allele

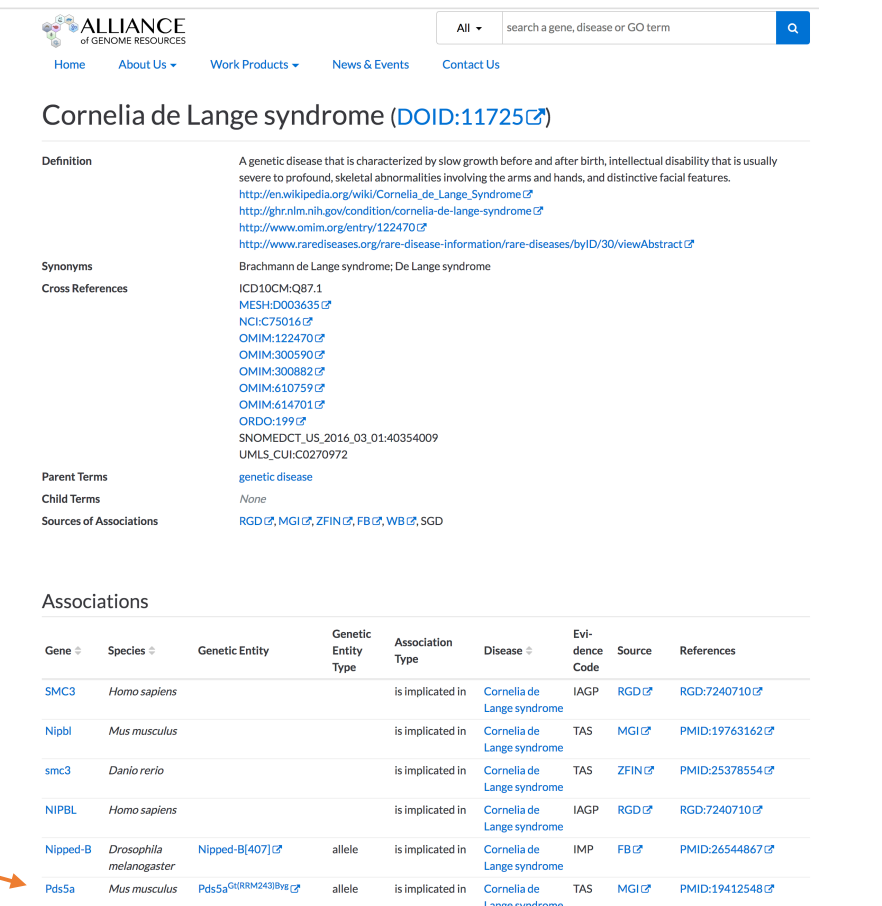

Click on the Pds5a<sup>Gt(RRM243)Byg</sup> allele symbol to navigate to the MGI Pds5a<sup>Gt(RRM243)Byg</sup> page.

http://www.informatics.jax.org/allele/MGI:3847257

#### **Alliance Example 2**

Use the Alliance link on the ZFIN **sox10** gene page to explore GO and Orthology on the Alliance zebrafish **sox10** gene page.

- 1. Navigate to the ZFIN **sox10** gene page
- 2. Scroll down to the "OTHER sox10 gene pages" section.

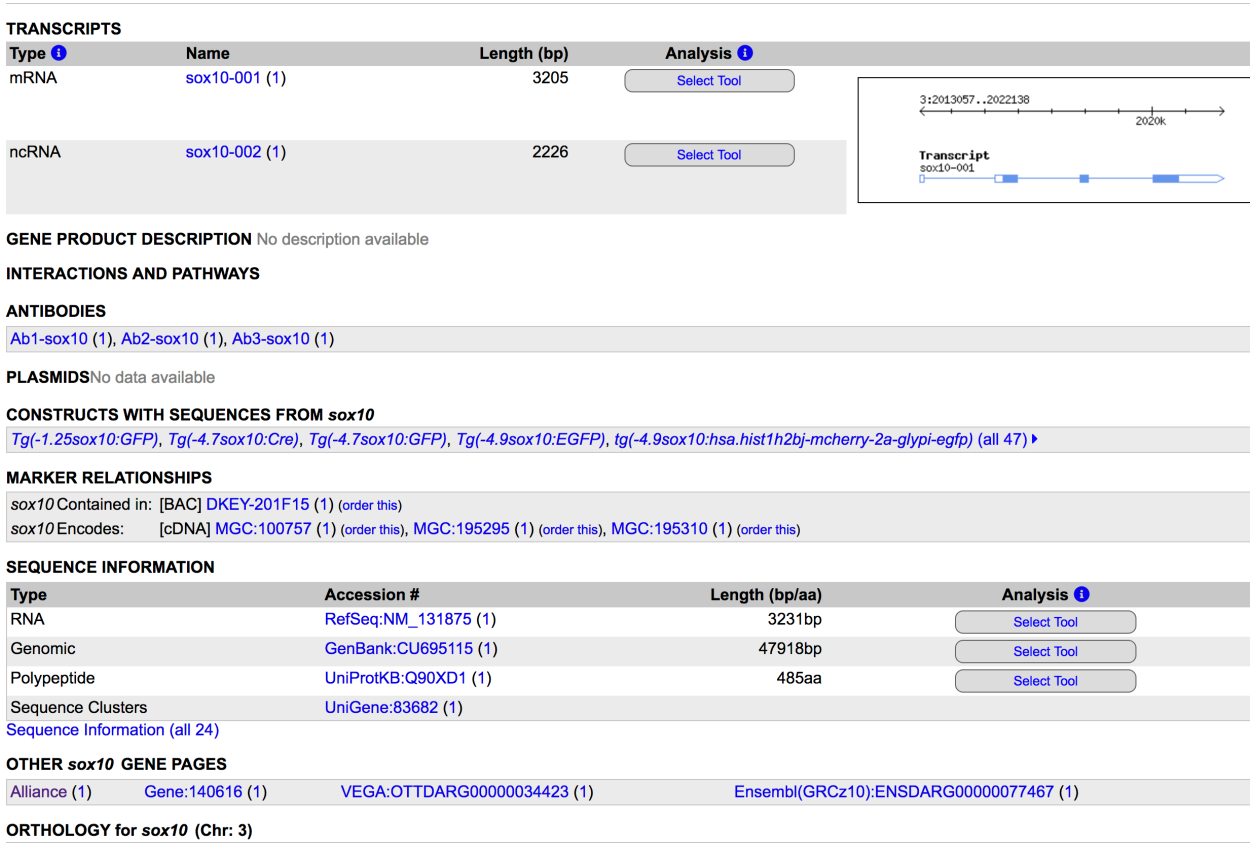

3. Click on "Alliance"

 $\overline{\phantom{0}}$ 

4. On the Alliance sox10 gene page, explore the Function - GO Annotations ribbon and **Orthology** sections. Note the multiple sources for Orthology calls, and the ability to filter Orthology by Stringency.

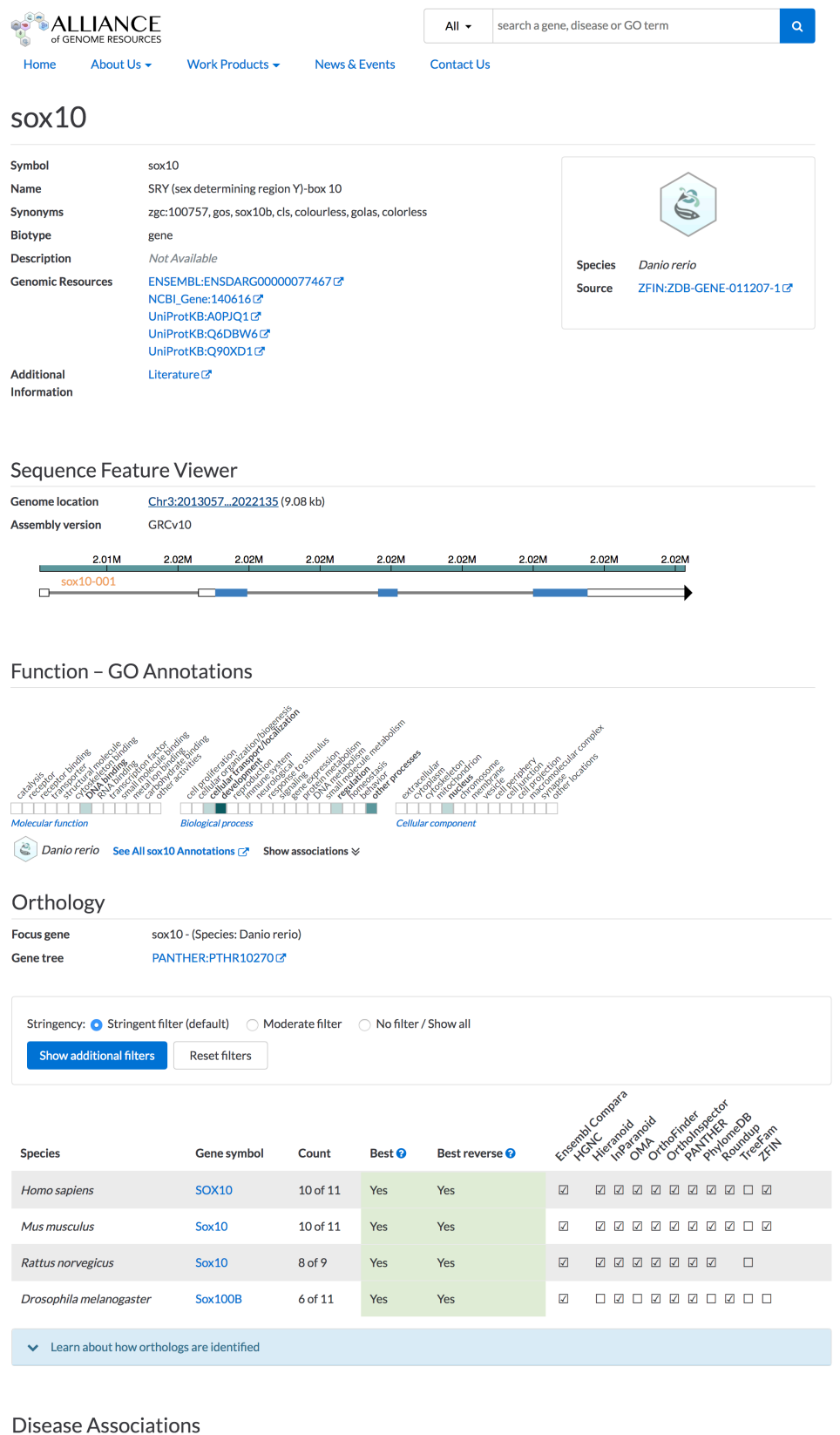